# **RANCANG BANGUN SYSTEM APLIKASI INSPECTION BEFORE SHIPPING (IBS) UNTUK PROSES EXPORT IMPORT PADA DEPARTEMENT QUALITY CONTROL (QC) di PT. KINGJIM INDONESIA**

Aalima Taufik<sup>1)</sup> M. Noval Riswandha, M. Kom<sup>2)</sup> <sup>1)</sup>Strata-1 Program Studi Teknik Informatika, STMIK YadikaBangil <sup>1)</sup>Email: aalimataufik@gmail.com 2)Email : [mriswandha@stmik-yadika.ac.id](mailto:mriswandha@stmik-yadika.ac.id)

*Abstract: PT . KINGJIM INDONESIA is a company holder / folder thatal ready produce a goodway . This is inaccor dance withthelabor standards set by the Supervisory Board Company ( BPP ) which is where the final result of the production is controlled by the Quality Control ( QC ) .Quality Control (QC) conduct check sandreporting on production result spriorto export import process, this activity is called Inspection Before Shipping (IBS) Presentation of IBS report is still done manually using MS-Excel In a way that has beendone often have difficul ties in obtaining the data and report it. Because the data is not di documentary well and systematis . There fore, it should be re recording . It become sin efficient and tend to belessrigorous . And al so sometimes because of doing this activity for help, soo ther deskjobs thatare not resolved.*

*Keyword:IBS proccess*

## **1. Pendahuluan**

PT.KINGJIM INDONESIA merupakan perusahaan holder / map yang sudah menerapkan cara berproduksi yang baik. Hal ini sesuai dengan standart kerja yang ditetapkan oleh Badan Pengawas Perusahaan (BPP) yang dimana hasil akhir dari produksi dikontrol oleh Quality Control (QC).

Quality Control (QC) melakukan kegiatan pengecekan dan pelaporan pada hasil produksi sebelum dilakukan proses export import, kegiatan ini disebut dengan Inspection Before Shipping (IBS). Penyajian laporan IBS ini masih dilakukan dengan manual menggunakan MS. Excel. Dengan cara yang selama ini dilakukan seringkali mendapat kesulitan dalam memperoleh data dan melaporkannya. Karena data tersebut tidak di dokumemtasikan dengan baik dan systematis. Oleh karena itu harus dilakukan pencatatan ulang. Hal ini menjadi tidak efisien dan cenderung kurang teliti. Dan juga terkadang karena mengerjakan kegiatan ini yang terlalu lama, sehingga job desk yang lain tidak terselesaikan.

System Informasi adalah suatu system didalam suatu organisasi yang mempertemukan kebutuhan pengolahan transaksi harian, mendukung operasi dan menyediakan pihak luar tertentu dengan laporan-laporan yang di perlukan *(Robert A. Leitch dan K. Roscoe Davis).* Juga dikatakan suatu system yang menghubungkan pengguna (individu dan organisasi) dengan komputer yang dirancang secara integrasi guna menyediakan informasi yang mendukung fungsi

operasional, manajemen, analisis serta fungsi pengambilan keputusan dalam suatu organisasi *(Gordon B Davis)*

Dari definisi di atas, maka dapat disimpulkan bahwa system informasi adalah suatusystem yang berintegrasi dengan *user* atau pemakai untuk melengkapi atau memberi informasi yang akan mendukung kelancaran kerja dari suatu fungsi manajemen, analisa dan pengambilan keputusan dalam suatu organisasi.

# **2. Metode Penelitian**

Penelitian ini dilaksanakan dalam beberapa tahapan di mana beberapa metode digunakan untuk mendekati domain permasalahannya guna mencari pemecahannya. Tahapan-tahapan ini menggunakan metode kuantitatif. Diharapkan dengan penggunaan metodelogi ini, sistem yang dibuat dapat dikembangkan lagi menjadi sistem – sistem yang lain denganmenggunakandesain yang telah ada.

### **2.1.2 FokusPenelitian**

- a. Data yang digunakan dalam pemaparan ini sesuai dengan observasi penulis secara langsung dengan melihat objek yang diteliti
- b. Penyimpanan data data IBS menggunakan Ms. Access
- c. Desain aplikasi menggunakan Visual Basic 6.0 yang merupakan bahasa pemrograman yang berbasis GUI *(GraphicalUserInterface)*, dengan mengetikan kode program.

## **2.1.3 Sumber Data**

Dalam penelitian ini, peneliti memperoleh data dari dua sumber jenis data yaitu:

- a. Data primer merupakan data yang diperoleh secara langsung dari sumber yang berkaitan dengan obyek penelitian. Data primer pada penelitian ini diperoleh dari hasil observasi dan wawancara dengan pihak QC yang terkait dengan pengisian form IBS di perusahaan antara lain operator QC, admin QC dan manager QC.
- **b.** Data sekunder merupakan data yang diperoleh peniliti secara tidak langsung (melalui media perantara), data sekunder dapat berupa dokumen – dokumen seperti : form IBS dan laporan IBS.

# **2.1.4 TeknikPengumpulan Data**

Adapun tehnik pengumpulan data yang digunakan dalam penelitian ini antara lain :

1. Action research

Dengan mengumpulkan data-data melalui form IBS yang ada dan tersimpan secara manual dalam rak file

2. Observasi

Teknik pengamatan langsung di obyek penelitian yang bertujuan memperoleh gambaran langsung tentang cara input IBS secara manual yang dilakukan sehari-hari oleh admin QC

3. Studi kepustakaan

Mengumpulkan berbagai macam literatur – literatur, buku referensi maupun sumber dari internet yang menyangkut teori – teori pendukung untuk melengkapi penulis ini

### **2.1.5 MetodeAnalisa Data danSistem**

Metode yang digunakan dalam menganalisa data pada penelitian adalah metode kuantitatif yaitu prosedur pemecahan yang diselidiki dengan mendeskripsikan keadaan suatu obyek penelitian berdasarkan fakta – fakta yang ada kemudian dianalisa. Untuk mencapai tujuan analisa, dengan adanya analisa peneliti menyederhanakan data yang diperoleh melalui tahapan – tahapan sebagai berikut :

1. Tahap Analisa Sistem

- Tahap ini peneliti melakukan identifikasi masalah, melakukan pemahaman terhadap sistem yang telah ada. Melakukan analisa sistem dengan cara menganalisa kelemahan dan menganalisa teknologi. Dengan tujuan menjadikan sistem yang efektif dan efisien.
- 2. Tahap Desain Sistem
- Tahap desain sistem ini dipergunakan untuk melakukan desain sistem informasi yang baru. Desain sistem yang dilakukan meliputi :
- a. Desain model interface
- b. Desain Basis Data
- c. Desain Input
- d. Desain Output
- e. Desain Teknologi

## **2.1.6 MetodeKegiatan**

- Metode kegiatan yang dilakukan dalam penelitian ini adalah mengolah data, mendesain dan membuat program IBS dengan langkah – langkah sebagai berikut :
- 1. Mempersiapkan alat dan bahan yang diperlukan
- 2. Mengumpulkan data data yang diperlukan
- 3. Membuat flowchat atau diagram alir program
- 4. Membuat data flow diagram
- 5. Membuat diagaram entitas
- 6. Mengubah dan menterjemahkanflow diagram kedalam tata bahasa pemrograman Ms. visual basic 6.0 dengan database Ms. Access
- 7. Membuat program

# **3.1Analisis System Yang Lama 3.1.1 Form IBS**

Form IBS adalah form untuk mencatat shipping yang berjalan pada hari itu.

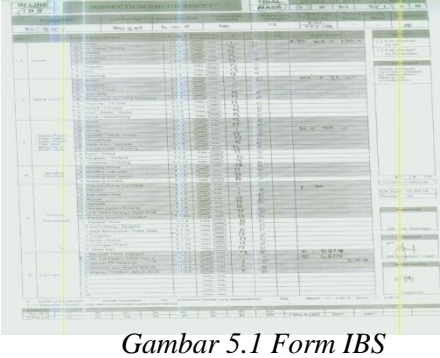

# **3.1.2 Folder IBS**

System penginputanhasil IBS saatinimasihsecara manual yaknidenganmenggunakan MS. Excel. Cara pengimputandanpenyimpanan file daritiap-tiap type IBS masihdisimpanpada folder sesuaidengan shipping tujuan.

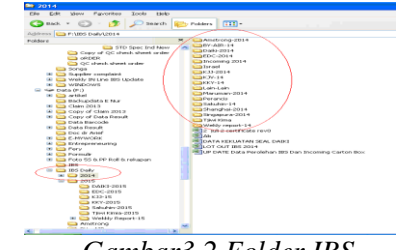

*Gambar3.2 Folder IBS*

### **3.1.3 Inputan IBS Excel**

Setelah folder dipilihsesuaidengan type IBS , form IBS diketiksecara manual pada sheet excel sebagaiberikut :

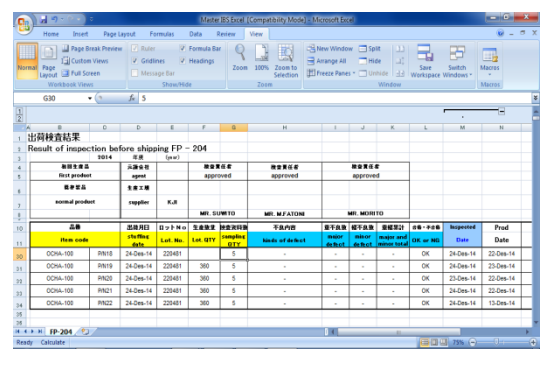

*Gambar 5.3 Inputan IBS Excel*

# **3.2 Perancangan Pengembangan System 3.2.1 DFD Level 0**

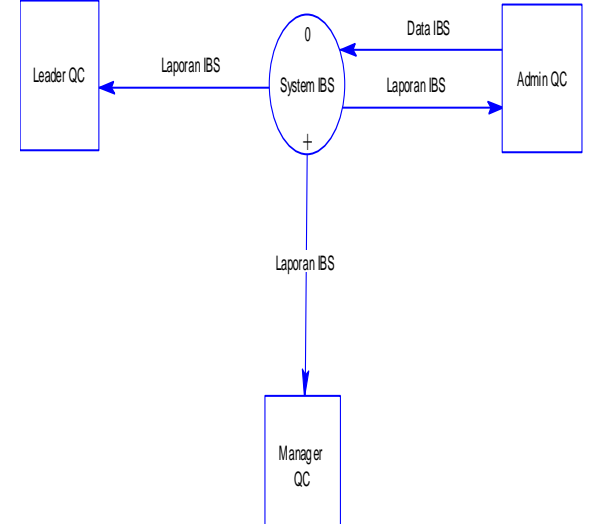

*Gambar 3.4DFD Level 0*

Keterangan DFD Level 0:

- 1. Admin QC menginput data IBS ke system IBS yang telah dibuat
- 2. Dari seluruh proses kegiatan pengolahan data IBS yang diinput admin maka data akan dilaporkan ke pimpinan QC yakni Leader QC dan Manager QC

3.

# **3.2.2 DFD Level 1**

Data Flow Diagram seperti gambar 5.4 menggambarkan proses yang lebih rinci dari seluruh kegiatan pengolahan data IBS.

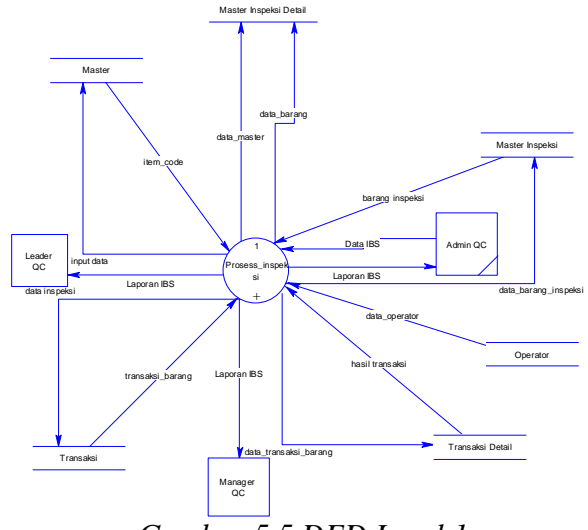

*Gambar 5.5 DFD Level 1*

# Keterangan DFD Level 1 :

- 1. Admin QC menginput data IBS
- 2. Database master menghasilkan keluaran item code
- 3. Data master dan data barang masuk pada database master inspeksi detail
- 4. Data barang inspeksi di input pada database master inspeksi kemudian menghasilkan barang inspeksi
- 5. Data inspeksi di input pada database transaksi menghasilkan transaksi barang
- 6. Data transaksi barang masuk pada database transaksi detail menghasilkan hasil transaksi
- 7. Kesemua itu diolah pada proses inspeksi menghasilkan laporan IBS yang dilaporkan ke Leader QC dan Manager QC

# **3.3 Relasi Antar Tabel**

Gambar 5.6 menunjukkan hubungan antar tabel didalam database yang menyimpan seluruh data IBS.

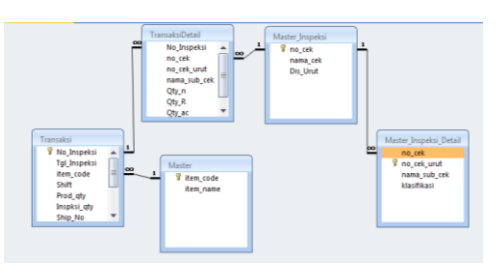

*Gambar 5.6 Relasi Antar Tabel*

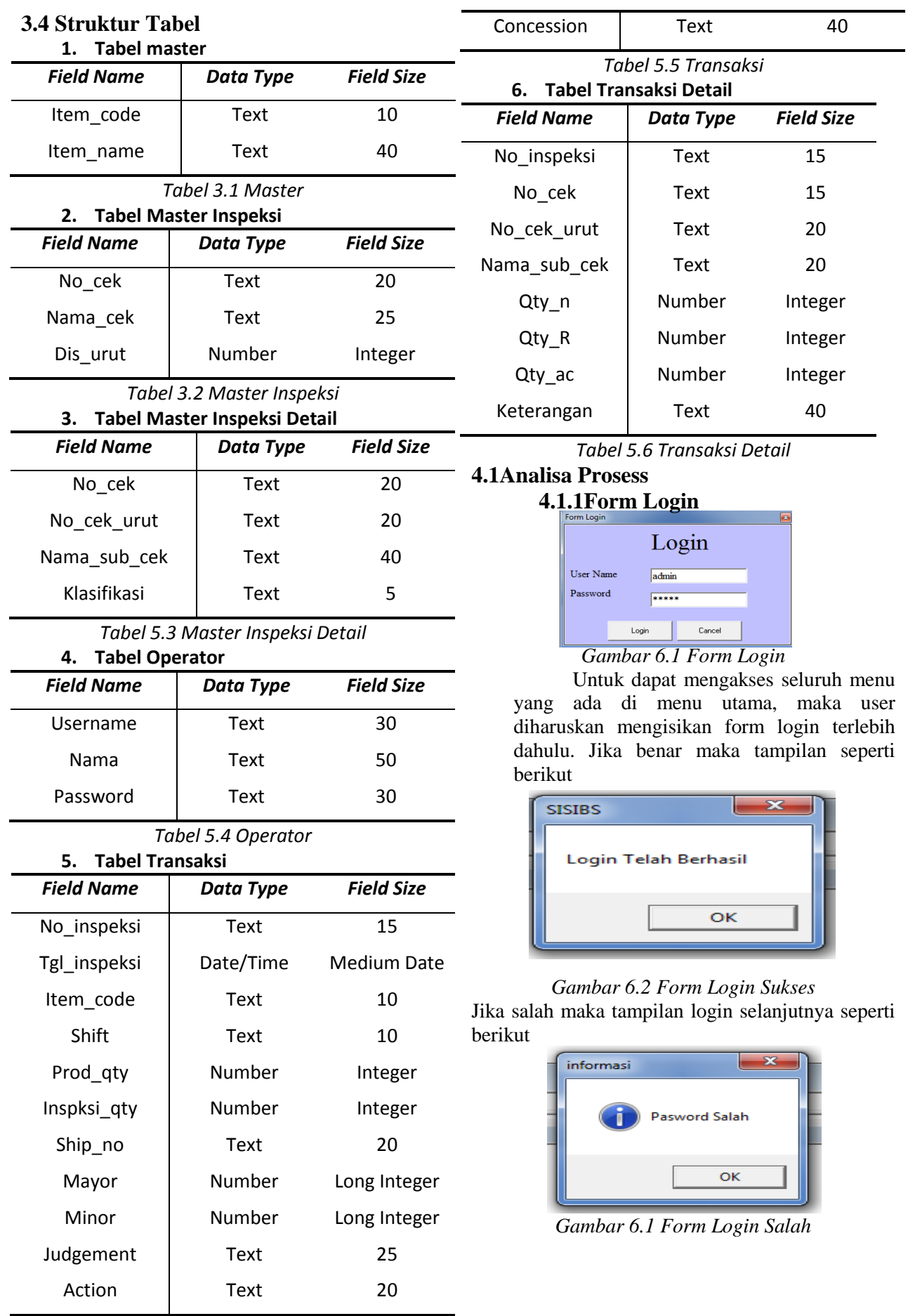

### **6.1.1 Form Menu Utama**

Form menu utama adalah suatu form yang digunakan untuk menampilkan semua menu yang ada pada program aplikasi.

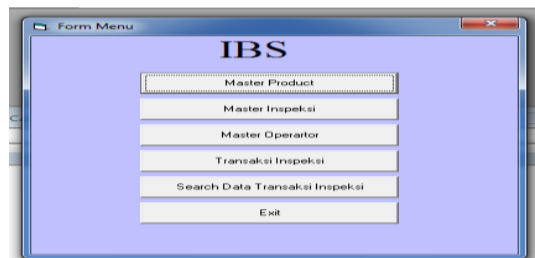

*Gambar 6.4 Form Menu Utama IBS*

## **4.1.2Form Master Product**

Item code adalah identitas untuk tiap finish product. 1 finish product memiliki 1 item code dan tidak akan mungkin ada yang sama.

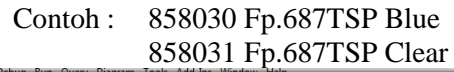

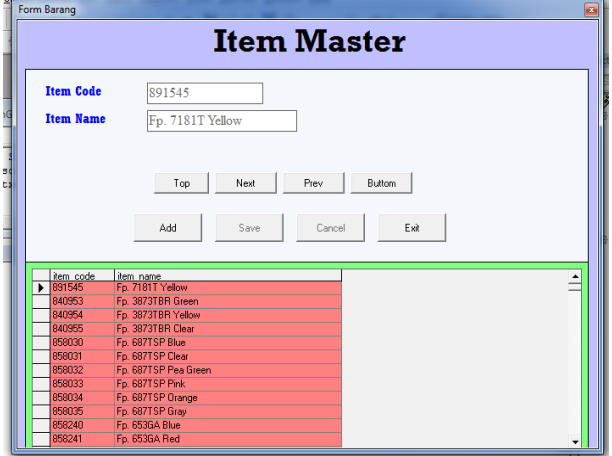

*Gambar 6.5 Form Master Product* **6.1.2 Form Master Inspeksi**

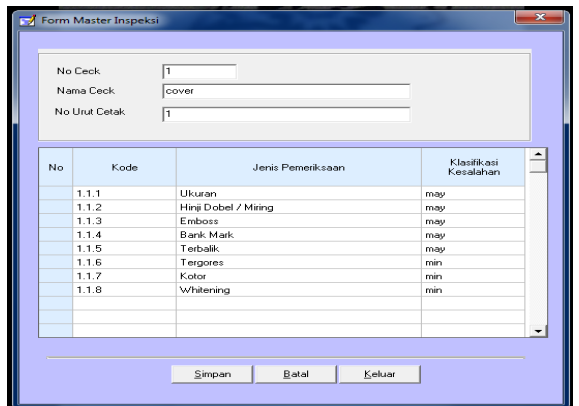

*Gambar 6.6 Form Master Inspeksi* Form ini digunakan untuk menginputkan jenis pemeriksaan yang ada

pada data IBS. Ada sebanyak 76 jenis pemeriksaan yang didapat dari 19 sheet form IBS yang ada.

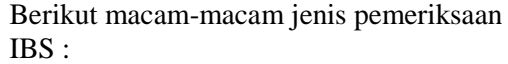

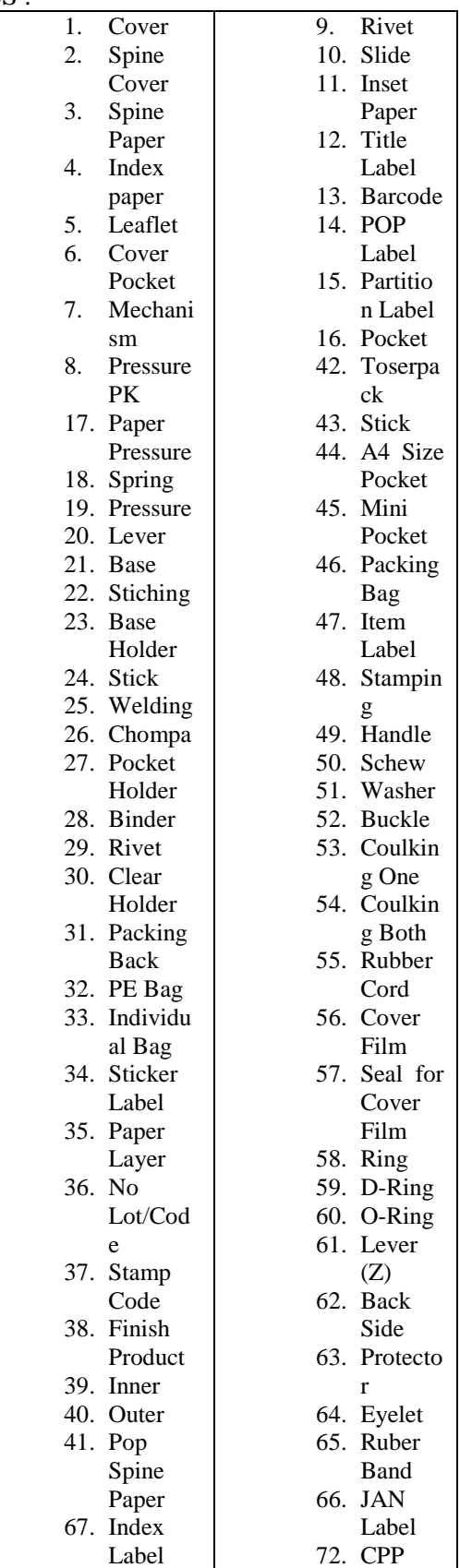

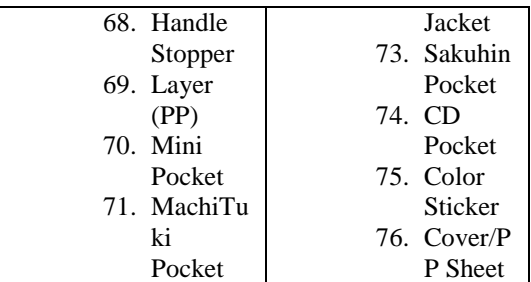

*Tabel 6.1 Jenis Pemeriksaan IBS*

**Form Master Operator**

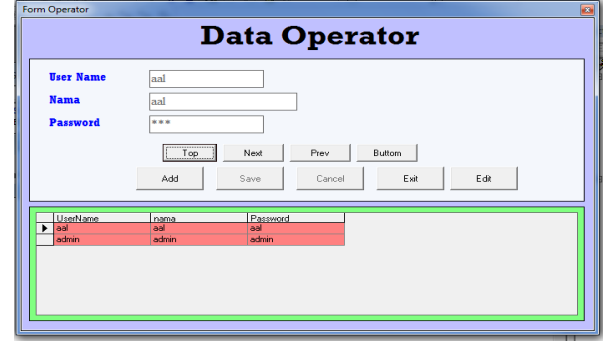

## *Gambar 6.7 Form Master Operator*

Penambahan operator bisa dilakukan pada form ini, dengan mengklik add  $\rightarrow$  kemudian mengisi user name , nama dan password. Kemudian save.

### **6.1.3 Transaksi Inspeksi**

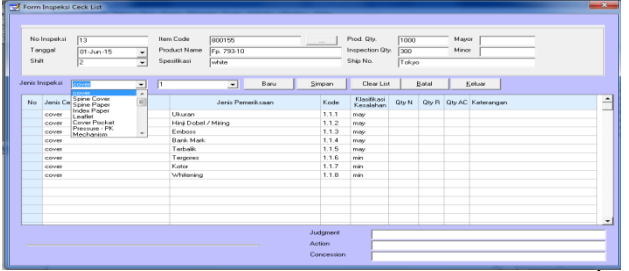

### *Gambar 6.8 Form Transaksi Inspeksi*

Form Transaksi Inspeksi ini digunakan untuk menginput data IBS yang sudah dicek oleh operator QC.

- 1. No Inspeksi akan terisi secara otomatis<sup>4</sup>.
- 2. Pilih tanggal yang sesuai pada form yang akan diinput
- 3. Pilih shift . Shift di PT. KINGJIM Indonesia hanya ada 2 shift saja.
- 4. Ketik Item code kemudian Item name akan muncul secara otomatis
- 5. Isi Product qty dan lanjut ke Inspection qty
- 6. Shipping tujuan diketik secara detail dan harus sama dengan form yang ada agar tidak terjadi kekeliruan saat searching data
- 7. Isi Mayor dan Minor setelah itu pilih jenis inspeksi sesuai yang ada pada form IBS
- 8. Isi qty dan keterangan jangan lupa diketik bila ada
- 9. Klik simpan dan data akan tersimpan secara otomatis

### **4.1.4Form Search Data Transaksi Inspeksi**

| No Irvoeksi<br>12<br>Dari Tanggal<br>Sampai Tanggal 18-Jun-15 | 18 Apr -15<br>٠<br>٠ | Shift<br><b>Item Code</b><br>Product Name | $\overline{ }$ |      |                  | Specifikasi                  | Carl<br>Kekas           |              |          |         |  |
|---------------------------------------------------------------|----------------------|-------------------------------------------|----------------|------|------------------|------------------------------|-------------------------|--------------|----------|---------|--|
| No Inspeksi                                                   | Tal Inspeksi         | item code                                 | <b>Shit</b>    |      |                  | Prod of Inspirsi at Ship No. | Mayor.                  | <b>Minor</b> | Judgment | Action. |  |
| $\blacktriangleright$ 12                                      | 03-Jun-15            | 800155                                    | ч              | 1410 | 1200             | FP-65                        | n                       |              |          |         |  |
| 12                                                            | $03$ -lun-15         | 800155                                    | п              | 1410 | 200              | FP-5                         | $\Omega$                | ïn           |          |         |  |
| T2                                                            | $02$ -Jun-15         | 900155                                    | Ħ              | 1410 | 200              | FP-6                         | ō                       | Tā           |          |         |  |
| 12                                                            | 03-Jun-15            | 800155                                    | п              | 1410 | 200              | FP-65                        | $\overline{\mathsf{n}}$ | 'n           |          |         |  |
| 12                                                            | 03-Jun-15            | 800155                                    | п              | 1410 | 200              | FP-65                        | n                       | To           |          |         |  |
| 12                                                            | 03-Jun-15            | 900155                                    | в              | 1410 | 200              | FP-65                        | $\overline{0}$          | o            |          |         |  |
| 12                                                            | 03-Jun-15            | 800155                                    |                | 1410 | 200              | FP-5                         | $\alpha$                | ì a          |          |         |  |
| 12                                                            | 03-Jun-15            | 800155                                    | п              | 1410 | 200              | FP-65                        | 'n                      | 'n           |          |         |  |
| 12                                                            | 03-Jun-15            | 800155                                    | п              | 1410 | 200              | FP-65                        | $\overline{0}$          | To           |          |         |  |
| 12                                                            | 03-Jun-15            | 800155                                    |                | 1410 | 200              | FP-6                         | 'n                      | Ìō           |          |         |  |
| 12                                                            | 03-Jun-15            | 800155                                    | ٠              | 1410 | 200              | FP-6                         | $\Omega$                | 'n           |          |         |  |
| 12                                                            | 03-Jun-15            | 800155                                    |                | 1410 | 200              | FP-65                        | $\overline{a}$          | ī n          |          |         |  |
| $\overline{12}$                                               | 03-Jun-15            | 800155                                    |                | 1410 | 200              | FP-6                         | 'n                      | ō            |          |         |  |
| 12                                                            | 03-han-15            | 800155                                    | Ŧ              | 1410 | 200              | FP-6                         | n                       | 'n           |          |         |  |
| 12                                                            | 03-Jun-15            | 800155                                    |                | 1410 | $\overline{200}$ | FP-6                         | $\overline{a}$          | i a          |          |         |  |
| 12                                                            | 03-Jun-15            | 800155                                    |                | 1410 | 200              | FP-6                         | n                       | 'n           |          |         |  |
| 12                                                            | 03-Jun-15            | 800155                                    | п              | 1410 | 200              | FP-6                         | $\overline{0}$          | To           |          |         |  |
| $12^{12}$                                                     | 03-Jun-15            | 900155                                    |                | 1410 | 200              | FP-6                         | ō                       | Ìö           |          |         |  |
| 12                                                            | 03-Jun-15            | 800155                                    | п              | 1410 | 200              | FP-65                        | n                       | To           |          |         |  |
| 12                                                            | 03-Jun-15            | 800155                                    | T              | 1410 | 200              | FP-65                        | $\overline{0}$          | To           |          |         |  |
| $  \cdot  $                                                   |                      |                                           |                |      |                  |                              |                         |              |          |         |  |

*Gambar 6.9 Form Search Data Transaksi Inspeksi*

| No Inspeksi<br>Dari Tanggal<br>Sampai Tanggal 18 Jun-15 | 18-Apr-15  | <b>SHR</b><br>Item Code<br><b>Product Name</b> | $\ddot{\phantom{0}}$<br>800155 | Specificaci | Cari                      |     | Keluar         |                |                               |
|---------------------------------------------------------|------------|------------------------------------------------|--------------------------------|-------------|---------------------------|-----|----------------|----------------|-------------------------------|
| Action                                                  | Concession | no cek                                         | nama cek                       | no cek urut | nama sub cek              |     |                |                | Otv n Qtv R Qtv ac Keterangan |
| ▼                                                       |            | 12                                             | Inset Paper                    | 1211        | Robek                     | 200 | ß              | 'n             |                               |
|                                                         |            | $\overline{12}$                                | Inset Paper                    | 12.1.2      | Warna.                    | 200 | 'n             | 'n             |                               |
|                                                         |            | 12                                             | <b>Inset Pager</b>             | 1213        | <b>Likusen</b>            | T   | $\overline{6}$ | 'n             |                               |
|                                                         |            | 12                                             | Inset Paper                    | 12.1.4      | Terbalik / salah posisi   | 200 | R              | $\overline{0}$ | $214 + 118$                   |
|                                                         |            | 12                                             | Inset Paper                    | 12.1.5      | Terwelding                | 200 | R              | $\overline{0}$ |                               |
|                                                         |            | $\overline{12}$                                | <b>Inset Pager</b>             | 12.1.6      | Tidak ada / tertukan      | 200 | $\overline{6}$ | $\overline{0}$ |                               |
|                                                         |            | $\overline{12}$                                | Inset Paper                    | 12.1.7      | Jumlah Lebih / kurang     | 200 | R              | Īσ             |                               |
|                                                         |            | $\overline{12}$                                | Inset Paper                    | 12.1.8      | Kotor / kusut             | 200 | R              | n              |                               |
|                                                         |            | $\overline{12}$                                | Inset Paper                    | 12.1.9      | Tergores / teripat        | 200 | 'n             | ō              |                               |
|                                                         |            | 12                                             | Inset Paper                    | 12.1.10     | Cetakan / printing        | 200 | $\overline{6}$ | n              |                               |
|                                                         |            | $\overline{5}$                                 | Loafiet                        | 51.1        | Robek                     | 200 | R              | n              |                               |
|                                                         |            | $\overline{\mathbf{s}}$                        | Leallet                        | 5.1.2       | Warris                    | 200 | 'n             | 'n             |                               |
|                                                         |            | $\overline{\mathbf{s}}$                        | Leallet                        | 513         | Likusen                   | 200 | $\overline{6}$ | 'n             |                               |
|                                                         |            | $\overline{5}$                                 | Loafiet                        | 5.1.4       | Terbalik / Salah Posisi   | 200 | <sub>6</sub>   | $\overline{0}$ |                               |
|                                                         |            | $\overline{5}$                                 | <b>Leafet</b>                  | 5.1.5       | Terwelding                |     | R              | $\overline{0}$ |                               |
|                                                         |            | $\overline{\mathbf{5}}$                        | Leafet                         | 516         | Tidak Ada / Terbikar      | 200 | $\overline{0}$ | To             |                               |
|                                                         |            | $\overline{\mathbf{s}}$                        | Leafet                         | 517         | Jumlah Lebih / Kurang 200 |     | ß              | To             |                               |
|                                                         |            | $\overline{5}$                                 | Loadlet                        | 5.1.8       | Kotor / Kunst             | 200 | $\overline{0}$ | n              |                               |
|                                                         |            | š                                              | Leaflet                        | 5.1.9       | Teracres / Terlipat       | 200 | ö              | o              |                               |
|                                                         |            | $\overline{\mathbf{S}}$                        | Lealer                         | 51.10       | Cetakan / Printing        | 200 | ß              | n              |                               |
| $\overline{1}$                                          |            |                                                |                                |             |                           |     |                |                |                               |

*Gambar 6.10 Lanjutan dari Form Search Data Transaksi Inspeksi* 

Pencarian data dilakukan pada form ini. Pencarian data bisa disearch berdasarkan :

1. Tanggal, bisa juga dari tanggal berapa sampai tanggal berapa

ini tanggar berapa<br>2. Berdasarkan shift, Shift 1 atau shift 2

3. Berdasarkan Item code

4. Berdasarkan Item name

Kemudian klik tombol cari. Dan tampilan yang muncul akan sesuai dengan permintaan yang diinginkan

### **4.1.5Exit**

Klik Exit untuk mengakhiri.

### **5.1Kesimpulan**

Berdasarkan uraian diatas, maka dapat diambil beberapa kesimpulan sebagai berikut :

1. Dengan adanya system IBS ini dapat mempermudah input IBS yang sebelumnya menggunakn MS.Excel

- 2. Dengan aplikasi ini data IBS dapat tersimpan dengan baik dan datanya mudah untuk ditemukan lagi
- 3. Dengan program ini bisa digunakan untuk pembuatan laporan sehingga menjadi lebih efisien

# **5.2 Saran**

System Aplikasi IBS yang penulis buat ini diharapkan bisa membantu kegiatan yang ada pada unit QC agar dapat menyajikan laporan yang lebih mudah, cepat dan akurat bagi bagian QC maupun bagi bagian lain yang membutuhkan data ini.

Dari laporan ini, penulis menyadari dalam pembuatan system aplikasi ini masih banyak ditemukan kekurangan. Dan melalui laporan ini diharapkan sekiranya menjadi acuan untuk dilakukan pengembangan lebih lanjut agar menjadi sytem aplikasi IBS yang lebih baik lagi.

# **6. DaftarPustaka**

- *1.* Amrullah, M.A. 2013. *PanduanMenyusun Proposal Skripsi, Tesis dan Disertasi*. Smart Pustaka.
- 2. Kadir, A. 2002. *Pengenalan System Informasi*. Yogyakarta: Andi Offset.
- *3.* Stmik Yadika, 2012. *Pedoman Penyusunan Proposal Penelitian dan Ketentuan Tugas Akhir.*
- 4. Sabari, Yuswanto, 2008. *Panduan Lengkap Pemrograman Visual Basic 6.0.* Jakarta : Cerdas Pustaka Publisher.
- 5. Iskandaria, "Contoh Pengujian Blackbox", Seputar Blogging-Teknologi Informasi-Info-info Ringan, [http://kafegue.com/Contoh-Pengujian-](http://kafegue.com/Contoh-Pengujian-Black-Box)[Black-Box](http://kafegue.com/Contoh-Pengujian-Black-Box) (diakses 11 Mei 2013)
- 6. Lentera Kecil, "Penulisan Daftar Pustaka dari Internet", Lentera Informasi Pendidikan dan Pengetahuan Indonesia, [http://lenterakecil.com/penulisan](http://lenterakecil.com/penulisan-daftar-pustaka-dari-internet)[daftar-pustaka-dari-internet](http://lenterakecil.com/penulisan-daftar-pustaka-dari-internet) (diakses 06 Juni 2013).
- 7. Wahyuni Kustya Lestari [elib.unikom.ac.id/download.php?id=1 95739]
- 8. Rezia Tri Krisnawati Undergraduate Theses dari STIKOM Surabaya
- 9. [digilib.stikom.edu/detil.php?id=882]